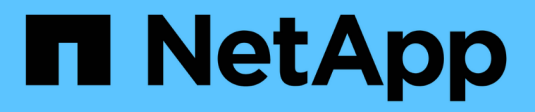

## **Gestione SNMP (solo amministratori cluster)**

ONTAP 9

NetApp April 24, 2024

This PDF was generated from https://docs.netapp.com/itit/ontap/networking/manage\_snmp\_on\_the\_cluster\_@cluster\_administrators\_only@\_overview.html on April 24, 2024. Always check docs.netapp.com for the latest.

# **Sommario**

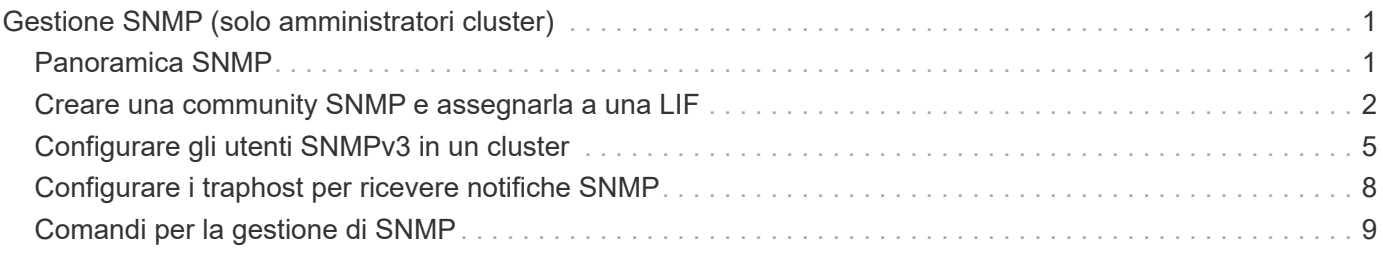

# <span id="page-2-0"></span>**Gestione SNMP (solo amministratori cluster)**

## <span id="page-2-1"></span>**Panoramica SNMP**

È possibile configurare SNMP per monitorare le SVM nel cluster per evitare i problemi prima che si verifichino e per rispondere ai problemi in caso di verificarsi. La gestione di SNMP implica la configurazione degli utenti SNMP e la configurazione delle destinazioni SNMP traphost (workstation di gestione) per tutti gli eventi SNMP. SNMP è disattivato per impostazione predefinita nei file LIF dei dati.

È possibile creare e gestire utenti SNMP di sola lettura nella SVM dei dati. Le LIF dei dati devono essere configurate per ricevere richieste SNMP su SVM.

Le workstation o i manager di gestione della rete SNMP possono richiedere informazioni all'agente SNMP SVM. L'agente SNMP raccoglie le informazioni e le inoltra ai gestori SNMP. L'agente SNMP genera inoltre notifiche trap ogni volta che si verificano eventi specifici. L'agente SNMP sulla SVM dispone di privilegi di sola lettura; non può essere utilizzato per operazioni impostate o per intraprendere un'azione correttiva in risposta a una trap. ONTAP fornisce un agente SNMP compatibile con le versioni SNMP v1, v2c e v3. SNMPv3 offre sicurezza avanzata utilizzando passphrase e crittografia.

Per ulteriori informazioni sul supporto SNMP nei sistemi ONTAP, vedere ["TR-4220: Supporto SNMP in Data](https://www.netapp.com/pdf.html?item=/media/16417-tr-4220pdf.pdf) [ONTAP"](https://www.netapp.com/pdf.html?item=/media/16417-tr-4220pdf.pdf).

## **Panoramica MIB**

Un MIB (Management Information base) è un file di testo che descrive oggetti e trap SNMP.

I MIB descrivono la struttura dei dati di gestione del sistema di storage e utilizzano uno spazio dei nomi gerarchico contenente OID (Object Identifier). Ogni OID identifica una variabile che può essere letta utilizzando SNMP.

Poiché i MIB non sono file di configurazione e ONTAP non legge questi file, la funzionalità SNMP non viene influenzata dai MIB. ONTAP fornisce il seguente file MIB:

• Una MIB personalizzata di NetApp (netapp.mib)

ONTAP supporta i MIB IPv6 (RFC 2465), TCP (RFC 4022), UDP (RFC 4113) e ICMP (RFC 2466), che mostrano sia i dati IPv4 che IPv6.

ONTAP fornisce inoltre un breve riferimento incrociato tra gli OID (Object Identifier) e i nomi brevi degli oggetti in traps.dat file.

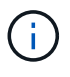

Le versioni più recenti dei MIB e dei file `traps.dat `di ONTAP sono disponibili sul sito del supporto NetApp. Tuttavia, le versioni di questi file sul sito di supporto non corrispondono necessariamente alle funzionalità SNMP della versione di ONTAP in uso. Questi file vengono forniti per agevolare la valutazione delle funzionalità SNMP nella versione più recente di ONTAP.

## **Trap SNMP**

I trap SNMP acquisiscono le informazioni di monitoraggio del sistema inviate come notifica asincrona

dall'agente SNMP al gestore SNMP.

Esistono tre tipi di trap SNMP: Standard, incorporato e definito dall'utente. I trap definiti dall'utente non sono supportati in ONTAP.

È possibile utilizzare una trap per controllare periodicamente le soglie operative o gli errori definiti nella MIB. Se viene raggiunta una soglia o viene rilevato un errore, l'agente SNMP invia un messaggio (trap) ai traphost che li avvisano dell'evento.

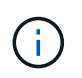

ONTAP supporta i trap SNMPv1 e, avviando ONTAP 9.1, i trap SNMPv3. ONTAP non supporta i trap SNMPv2c e informa.

### **Trap SNMP standard**

Questi trap sono definiti in RFC 1215. ONTAP supporta cinque trap SNMP standard: Coldstart, warmStart, linkGiù, linkup e AuthenticationFailure.

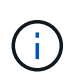

Il trap AuthenticationFailure è disattivato per impostazione predefinita. È necessario utilizzare system snmp authtrap per attivare il trap. Per ulteriori informazioni, consulta le pagine man: ["Comandi di ONTAP 9"](http://docs.netapp.com/ontap-9/topic/com.netapp.doc.dot-cm-cmpr/GUID-5CB10C70-AC11-41C0-8C16-B4D0DF916E9B.html)

### **Trap SNMP integrati**

I trap integrati sono predefiniti in ONTAP e vengono inviati automaticamente alle stazioni di gestione di rete presenti nell'elenco degli host trapezoidali in caso di evento. Questi trap, come diskFailedShutdown, cpuTooBusy e volumeNearlyFull, sono definiti nel MIB personalizzato.

Ogni trap integrato è identificato da un codice trap univoco.

## <span id="page-3-0"></span>**Creare una community SNMP e assegnarla a una LIF**

È possibile creare una community SNMP che funga da meccanismo di autenticazione tra la stazione di gestione e la macchina virtuale di storage (SVM) quando si utilizzano SNMPv1 e SNMPv2c.

Creando community SNMP in una SVM di dati, è possibile eseguire comandi come snmpwalk e. snmpget Sulle LIF dei dati.

#### **A proposito di questa attività**

• Nelle nuove installazioni di ONTAP, SNMPv1 e SNMPv2c sono disattivati per impostazione predefinita.

SNMPv1 e SNMPv2c vengono attivati dopo la creazione di una community SNMP.

- ONTAP supporta le community di sola lettura.
- Per impostazione predefinita, il servizio SNMP è impostato su per il criterio firewall "dati" assegnato alle LIF dati deny.

È necessario creare un nuovo criterio firewall con il servizio SNMP impostato su allow Quando si crea un utente SNMP per un SVM dati.

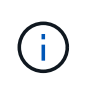

A partire da ONTAP 9.10.1, le policy firewall sono obsolete e completamente sostituite con le policy di servizio LIF. Per ulteriori informazioni, vedere ["Configurare le policy firewall per le](https://docs.netapp.com/it-it/ontap/networking/configure_firewall_policies_for_lifs.html) [LIF"](https://docs.netapp.com/it-it/ontap/networking/configure_firewall_policies_for_lifs.html).

- È possibile creare community SNMP per gli utenti SNMPv1 e SNMPv2c sia per SVM admin che per SVM dati.
- Poiché una SVM non fa parte dello standard SNMP, le query sulle LIF dei dati devono includere l'OID root di NetApp (1.3.6.1.4.1.789), ad esempio snmpwalk  $-v$  2c  $-c$  snmpNFS 10.238.19.14 1.3.6.1.4.1.789.

#### **Fasi**

1. Creare una community SNMP utilizzando system snmp community add comando. Il seguente comando mostra come creare una community SNMP nel cluster SVM di amministrazione-1:

```
system snmp community add -type ro -community-name comty1 -vserver
cluster-1
```
Il seguente comando mostra come creare una community SNMP nei dati SVM vs1:

system snmp community add -type ro -community-name comty2 -vserver vs1

2. Verificare che le community siano state create utilizzando il comando di visualizzazione della community snmp di sistema.

Il seguente comando mostra le due community create per SNMPv1 e SNMPv2c:

```
system snmp community show
cluster-1
rocomty1
vs1
rocomty2
```
3. Verificare se SNMP è consentito come servizio nella policy firewall "dati" utilizzando system services firewall policy show comando.

Il seguente comando indica che il servizio snmp non è consentito nella policy firewall "dati" predefinita (il servizio snmp è consentito solo nella policy firewall "mgmt"):

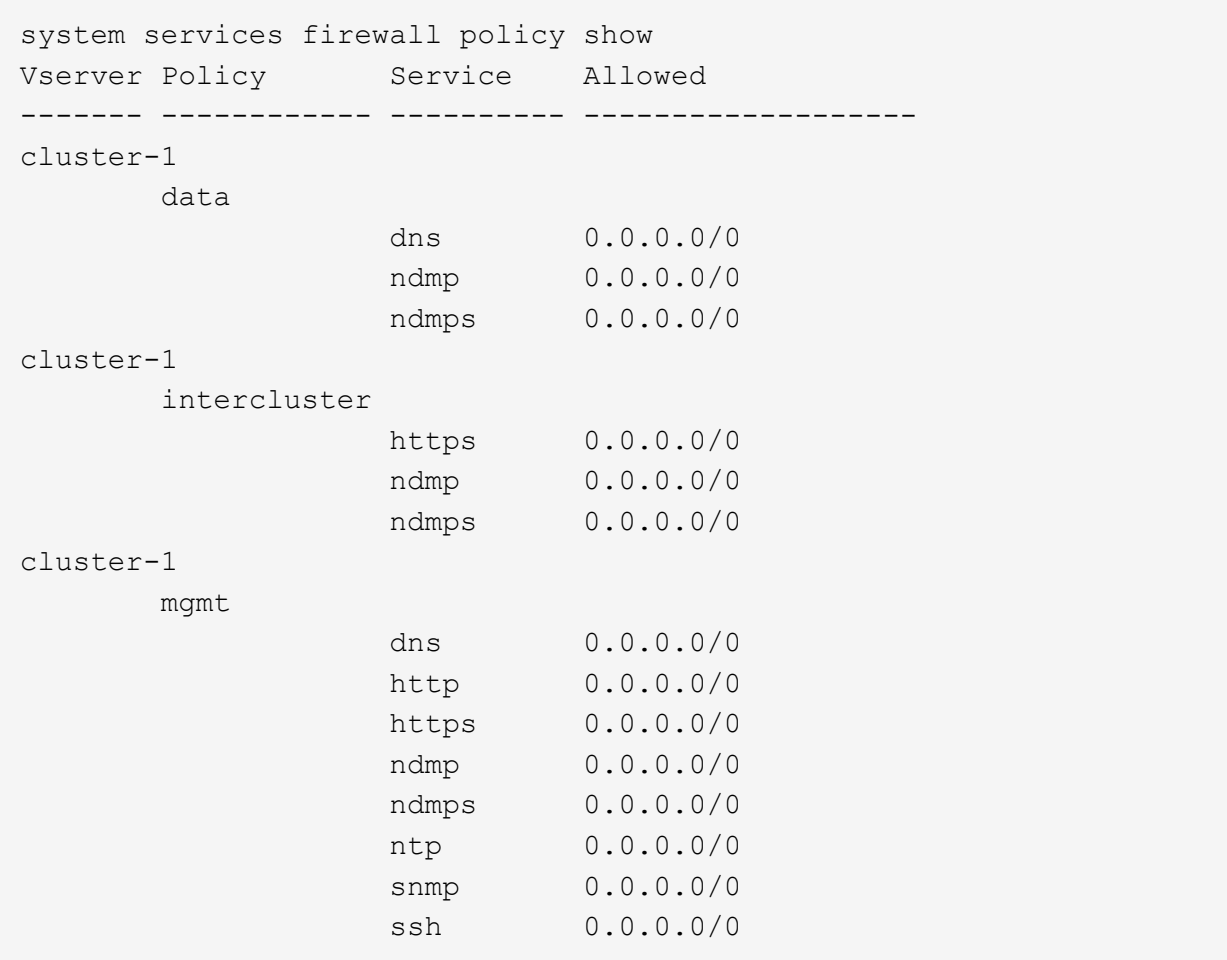

4. Creare un nuovo criterio firewall che consenta l'accesso tramite snmp utilizzando system services firewall policy create comando.

I seguenti comandi creano una nuova policy di firewall dati denominata "data1" che consente snmp

```
system services firewall policy create -policy data1 -service snmp
-vserver vs1 -allow-list 0.0.0.0/0
cluster-1::> system services firewall policy show -service snmp
Vserver Policy Service Allowed
------- ------------ ---------- -------------------
cluster-1
          mgmt
                  snmp  0.0.0.0/0
vs1
          data1
                    snmp 0.0.0.0/0
```
5. Applicare il criterio firewall a una LIF dati utilizzando il comando `network interface modify `(modifica interfaccia di rete) con il parametro -firewall-policy.

Il seguente comando assegna il nuovo criterio firewall "data1" a "datalif1" LIF:

```
network interface modify -vserver vs1 -lif datalif1 -firewall-policy
data1
```
## <span id="page-6-0"></span>**Configurare gli utenti SNMPv3 in un cluster**

SNMPv3 è un protocollo sicuro rispetto a SNMPv1 e SNMPv2c. Per utilizzare SNMPv3, è necessario configurare un utente SNMPv3 per eseguire le utility SNMP dal gestore SNMP.

#### **Fase**

Utilizzare il "comando di creazione dell'accesso di sicurezza" per creare un utente SNMPv3.

Viene richiesto di fornire le seguenti informazioni:

- Engine ID (ID motore): Il valore predefinito e raccomandato è l'ID motore locale
- Protocollo di autenticazione
- Password di autenticazione
- Protocollo di privacy
- Password del protocollo di privacy

#### **Risultato**

L'utente SNMPv3 può accedere dal gestore SNMP utilizzando il nome utente e la password ed eseguire i comandi dell'utility SNMP.

### **Parametri di sicurezza SNMPv3**

SNMPv3 include una funzionalità di autenticazione che, quando selezionata, richiede agli utenti di inserire i propri nomi, un protocollo di autenticazione, una chiave di autenticazione e il livello di sicurezza desiderato quando si richiama un comando.

Nella tabella seguente sono elencati i parametri di protezione di SNMPv3 :

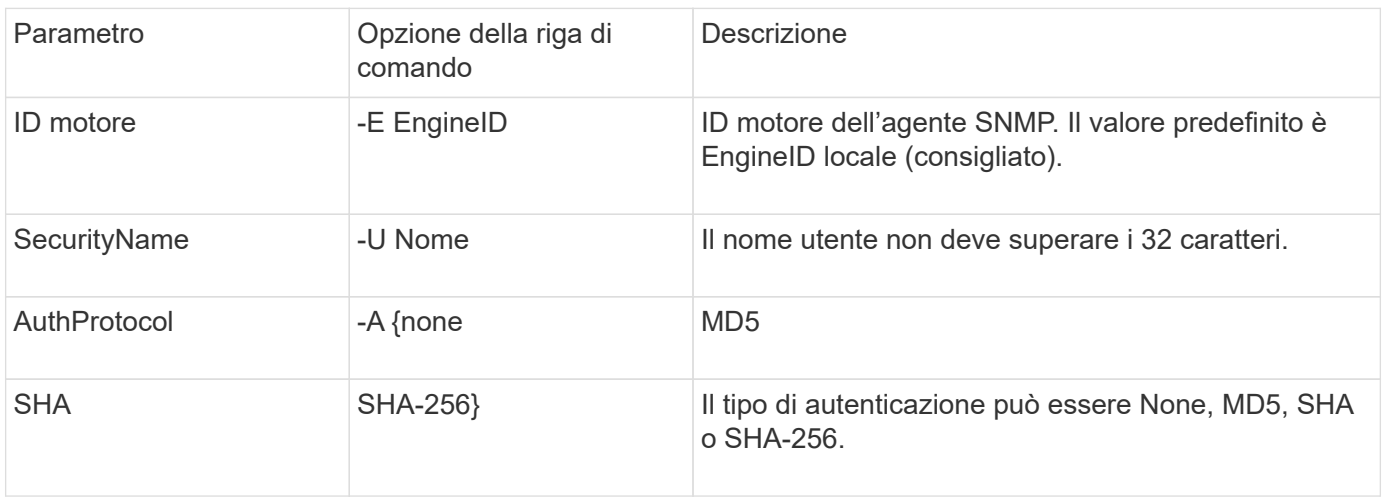

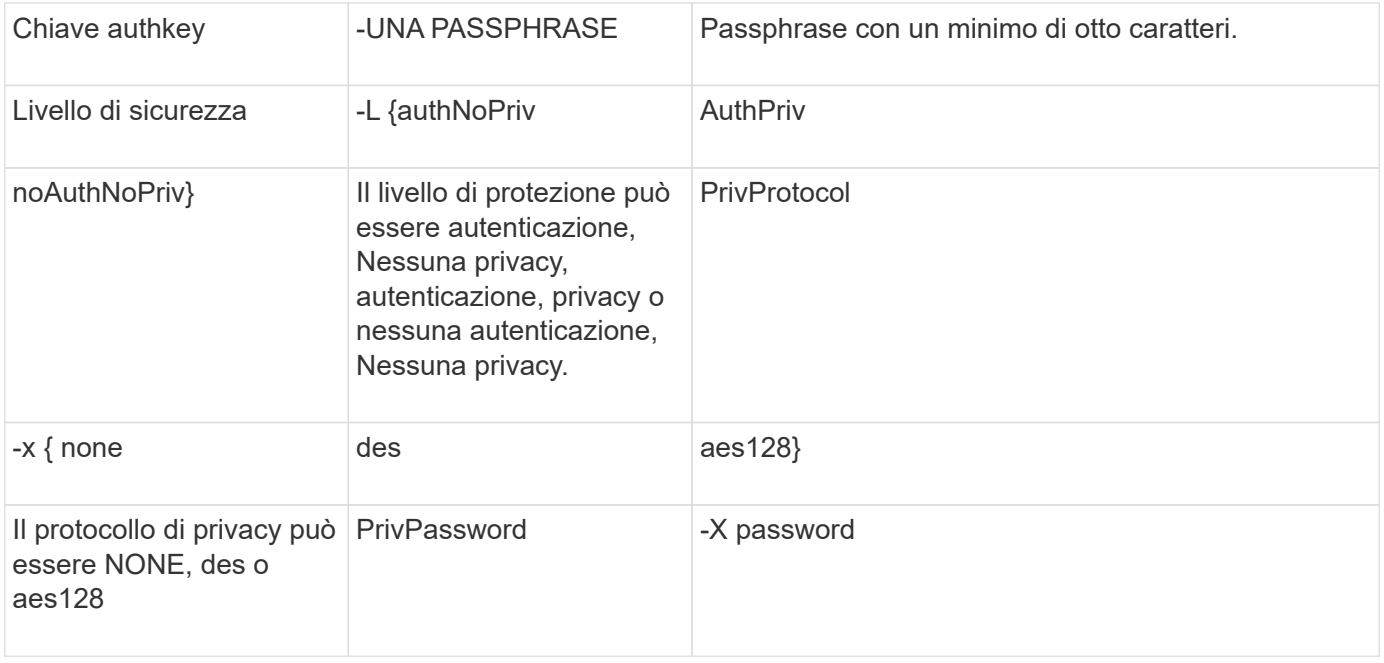

### **Esempi di diversi livelli di sicurezza**

Questo esempio mostra come un utente SNMPv3 creato con diversi livelli di sicurezza può utilizzare i comandi lato client SNMP, ad esempio snmpwalk, per eseguire query sugli oggetti del cluster.

Per ottenere prestazioni migliori, è necessario recuperare tutti gli oggetti di una tavola anziché un singolo oggetto o pochi oggetti dalla tavola.

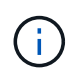

È necessario utilizzare snmpwalk 5.3.1 o versione successiva quando il protocollo di autenticazione è SHA.

#### **Livello di sicurezza: Authprim**

Il seguente output mostra la creazione di un utente SNMPv3 con il livello di sicurezza authprim.

```
security login create -user-or-group-name snmpv3user -application snmp
-authentication-method usm
Enter the authoritative entity's EngineID [local EngineID]:
Which authentication protocol do you want to choose (none, md5, sha, sha2-
256) [none]: md5
Enter the authentication protocol password (minimum 8 characters long):
Enter the authentication protocol password again:
Which privacy protocol do you want to choose (none, des, aes128) [none]:
des
Enter privacy protocol password (minimum 8 characters long):
Enter privacy protocol password again:
```

```
security login create -username snmpv3user -application snmp -authmethod
usm
Enter the authoritative entity's EngineID [local EngineID]:
Which authentication protocol do you want to choose (sha, sha2-256) [sha]
Enter authentication protocol password (minimum 8 characters long):
Enter authentication protocol password again:
Which privacy protocol do you want to choose (aes128) [aes128]:
Enter privacy protocol password (minimum 8 characters long):
Enter privacy protocol password again:
```
#### **Test snmpwalk**

Il seguente output mostra l'utente SNMPv3 che esegue il comando snmpwalk:

Per ottenere prestazioni migliori, è necessario recuperare tutti gli oggetti di una tavola anziché un singolo oggetto o pochi oggetti dalla tavola.

```
$ snmpwalk -v 3 -u snmpv3user -a SHA -A password1! -x DES -X password1! -l
authPriv 192.0.2.62 .1.3.6.1.4.1.789.1.5.8.1.2
Enterprises.789.1.5.8.1.2.1028 = "vol0"
Enterprises.789.1.5.8.1.2.1032 = "vol0"
Enterprises.789.1.5.8.1.2.1038 = "root_vs0"
Enterprises.789.1.5.8.1.2.1042 = "root vstrap"
Enterprises.789.1.5.8.1.2.1064 = "vol1"
```
#### **Livello di sicurezza: AuthNoPriv**

Il seguente output mostra la creazione di un utente SNMPv3 con il livello di sicurezza autNoPriv.

```
security login create -username snmpv3user1 -application snmp -authmethod
usm -role admin
Enter the authoritative entity's EngineID [local EngineID]:
Which authentication protocol do you want to choose (none, md5, sha)
[none]: md5
```
#### **Modalità FIPS**

FIPS non consente di scegliere **nessuno** per il protocollo di privacy. Di conseguenza, non è possibile configurare un utente authNoPrivat SNMPv3 in modalità FIPS.

#### **Test snmpwalk**

Il seguente output mostra l'utente SNMPv3 che esegue il comando snmpwalk:

Per ottenere prestazioni migliori, è necessario recuperare tutti gli oggetti di una tavola anziché un singolo oggetto o pochi oggetti dalla tavola.

```
$ snmpwalk -v 3 -u snmpv3user1 -a MD5 -A password1! -l authNoPriv
192.0.2.62 .1.3.6.1.4.1.789.1.5.8.1.2
Enterprises.789.1.5.8.1.2.1028 = "vol0"
Enterprises.789.1.5.8.1.2.1032 = "vol0"
Enterprises.789.1.5.8.1.2.1038 = "root_vs0"
Enterprises.789.1.5.8.1.2.1042 = "root vstrap"
Enterprises.789.1.5.8.1.2.1064 = "vol1"
```
#### **Livello di sicurezza: NoAuthNoPriv**

Il seguente output mostra la creazione di un utente SNMPv3 con il livello di sicurezza noAuthNoPrimv.

```
security login create -username snmpv3user2 -application snmp -authmethod
usm -role admin
Enter the authoritative entity's EngineID [local EngineID]:
Which authentication protocol do you want to choose (none, md5, sha)
[none]: none
```
#### **Modalità FIPS**

FIPS non consente di scegliere **nessuno** per il protocollo di privacy.

#### **Test snmpwalk**

Il seguente output mostra l'utente SNMPv3 che esegue il comando snmpwalk:

Per ottenere prestazioni migliori, è necessario recuperare tutti gli oggetti di una tavola anziché un singolo oggetto o pochi oggetti dalla tavola.

```
$ snmpwalk -v 3 -u snmpv3user2 -l noAuthNoPriv 192.0.2.62
.1.3.6.1.4.1.789.1.5.8.1.2
Enterprises.789.1.5.8.1.2.1028 = "vol0"
Enterprises.789.1.5.8.1.2.1032 = "vol0"
Enterprises.789.1.5.8.1.2.1038 = "root_vs0"
Enterprises.789.1.5.8.1.2.1042 = "root_vstrap"
Enterprises.789.1.5.8.1.2.1064 = "vol1"
```
## <span id="page-9-0"></span>**Configurare i traphost per ricevere notifiche SNMP**

È possibile configurare il traphost (gestore SNMP) in modo che riceva notifiche (PDU trap SNMP) quando vengono generati trap SNMP nel cluster. È possibile specificare il nome host o l'indirizzo IP (IPv4 o IPv6) del traphost SNMP.

#### **Prima di iniziare**

• I trap SNMP e SNMP devono essere attivati sul cluster.

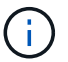

I trap SNMP e SNMP sono attivati per impostazione predefinita.

- Il DNS deve essere configurato sul cluster per risolvere i nomi degli host trapezoidali.
- IPv6 deve essere attivato sul cluster per configurare i traphost SNMP utilizzando gli indirizzi IPv6.
- Per ONTAP 9.1 e versioni successive, è necessario specificare l'autenticazione di un modello di sicurezza basato sull'utente (USM) e le credenziali di privacy predefiniti durante la creazione di traphost.

#### **Fase**

Aggiunta di un host SNMP traphost:

system snmp traphost add

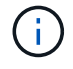

I trap possono essere inviati solo quando almeno una stazione di gestione SNMP è specificata come host trapotato.

Il seguente comando aggiunge un nuovo host trapezoidale SNMPv3 denominato yyy.example.com con un utente USM noto:

```
system snmp traphost add -peer-address yyy.example.com -usm-username
MyUsmUser
```
Il seguente comando aggiunge un host trapezoidale utilizzando l'indirizzo IPv6 dell'host:

system snmp traphost add -peer-address 2001:0db8:1:1:209:6bff:feae:6d67

## <span id="page-10-0"></span>**Comandi per la gestione di SNMP**

È possibile utilizzare system snmp Comandi per gestire SNMP, trap e traphost. È possibile utilizzare security Comandi per gestire gli utenti SNMP per SVM. È possibile utilizzare event Comandi per gestire gli eventi relativi ai trap SNMP.

#### **Comandi per la configurazione di SNMP**

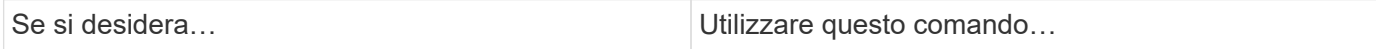

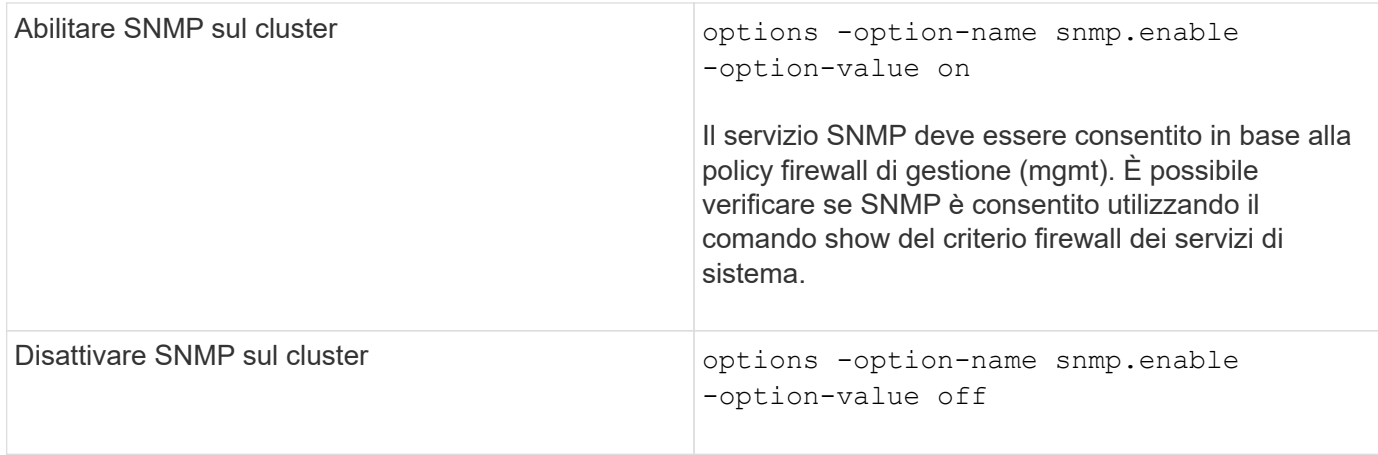

## **Comandi per la gestione degli utenti SNMP v1, v2c e v3**

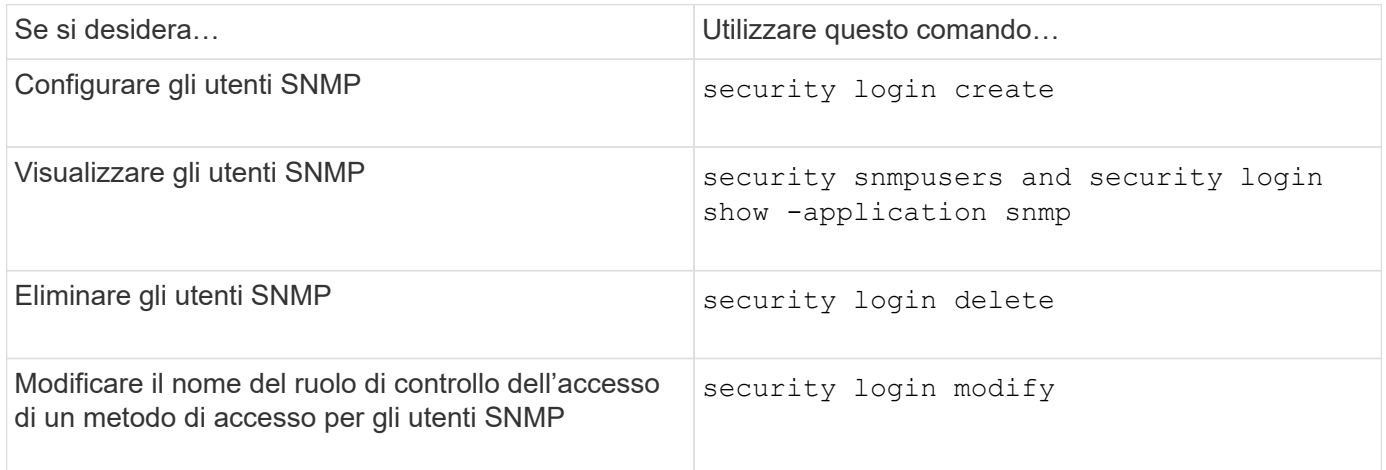

## **Comandi per fornire informazioni di contatto e posizione**

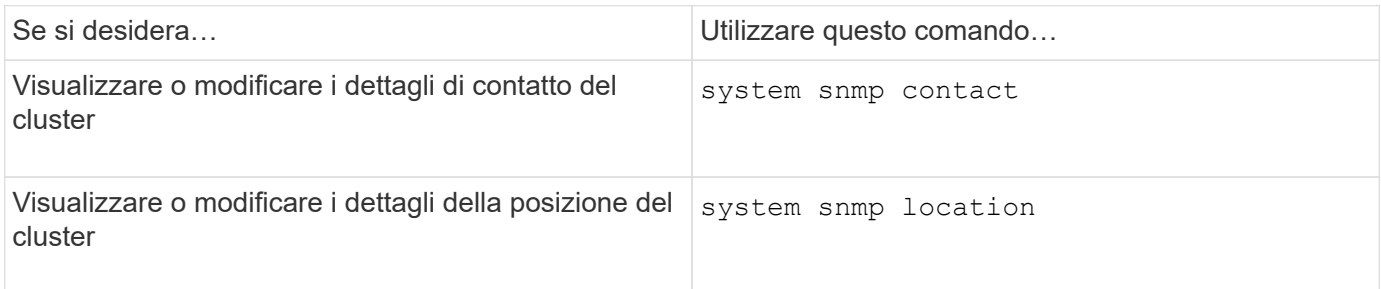

## **Comandi per la gestione delle community SNMP**

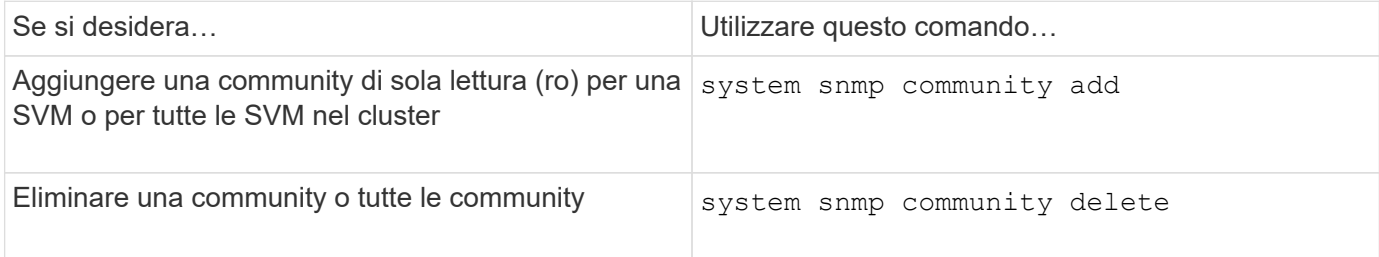

Poiché le SVM non fanno parte dello standard SNMP, le query sulle LIF dei dati devono includere l'OID root di NetApp (1.3.6.1.4.1.789), ad esempio snmpwalk -v 2c -c snmpNFS 10.238.19.14 1.3.6.1.4.1.789.

### **Comando per la visualizzazione dei valori delle opzioni SNMP**

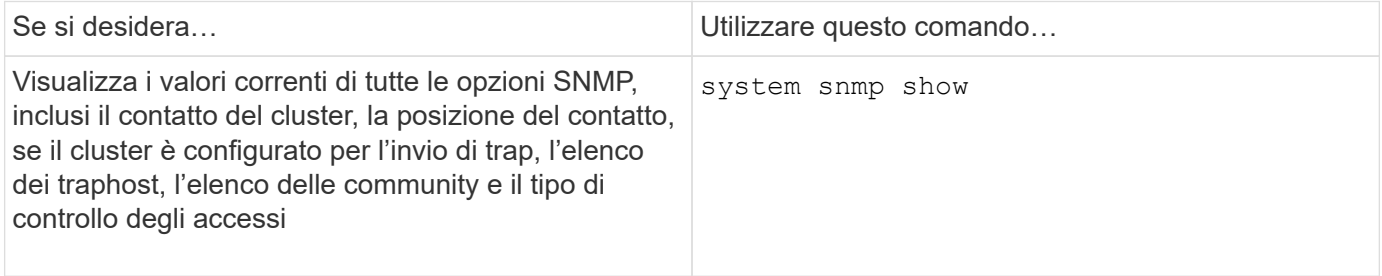

### **Comandi per la gestione di trap SNMP e traphosts**

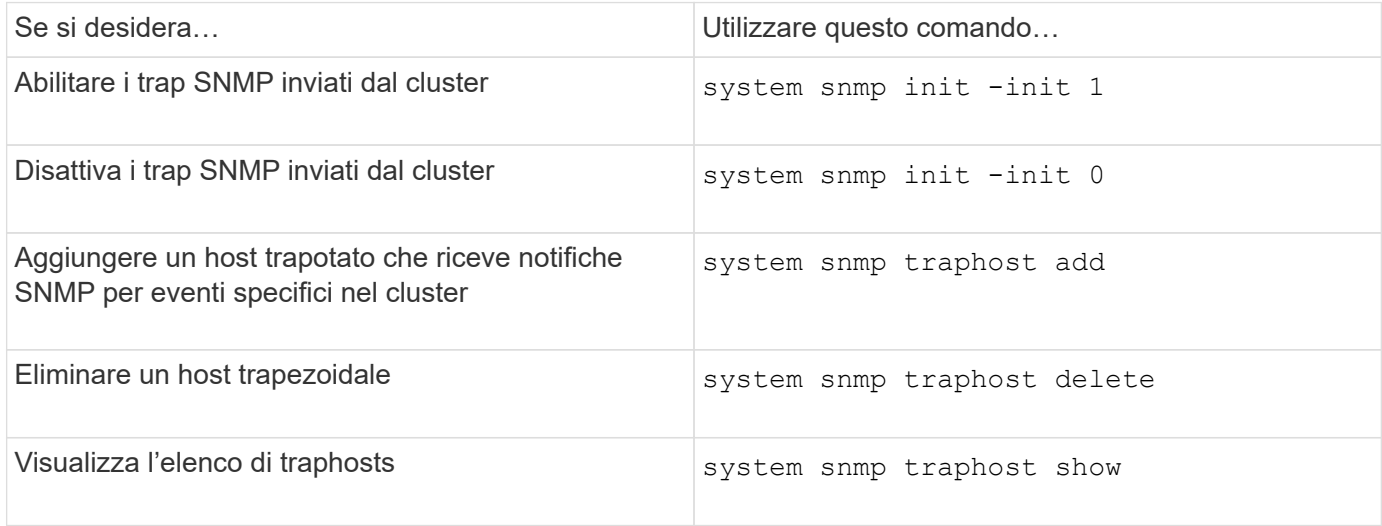

### **Comandi per la gestione degli eventi relativi ai trap SNMP**

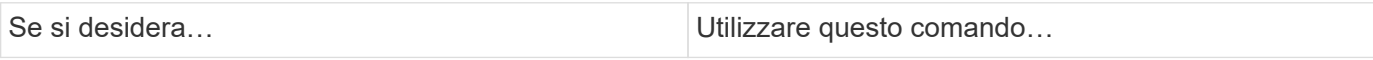

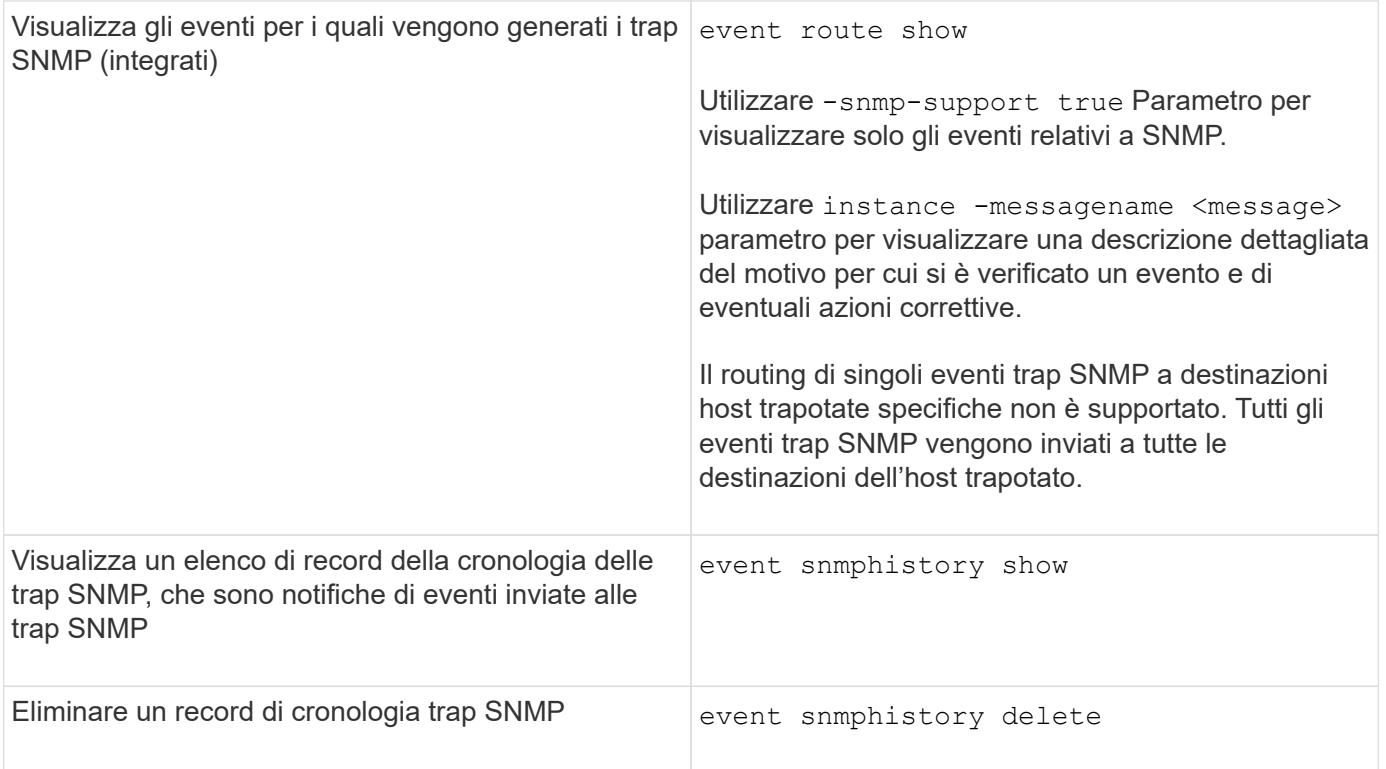

Per ulteriori informazioni su system snmp, security, e. event comandi, vedere le pagine man: ["Comandi](http://docs.netapp.com/ontap-9/topic/com.netapp.doc.dot-cm-cmpr/GUID-5CB10C70-AC11-41C0-8C16-B4D0DF916E9B.html) [di ONTAP 9"](http://docs.netapp.com/ontap-9/topic/com.netapp.doc.dot-cm-cmpr/GUID-5CB10C70-AC11-41C0-8C16-B4D0DF916E9B.html)

#### **Informazioni sul copyright**

Copyright © 2024 NetApp, Inc. Tutti i diritti riservati. Stampato negli Stati Uniti d'America. Nessuna porzione di questo documento soggetta a copyright può essere riprodotta in qualsiasi formato o mezzo (grafico, elettronico o meccanico, inclusi fotocopie, registrazione, nastri o storage in un sistema elettronico) senza previo consenso scritto da parte del detentore del copyright.

Il software derivato dal materiale sottoposto a copyright di NetApp è soggetto alla seguente licenza e dichiarazione di non responsabilità:

IL PRESENTE SOFTWARE VIENE FORNITO DA NETAPP "COSÌ COM'È" E SENZA QUALSIVOGLIA TIPO DI GARANZIA IMPLICITA O ESPRESSA FRA CUI, A TITOLO ESEMPLIFICATIVO E NON ESAUSTIVO, GARANZIE IMPLICITE DI COMMERCIABILITÀ E IDONEITÀ PER UNO SCOPO SPECIFICO, CHE VENGONO DECLINATE DAL PRESENTE DOCUMENTO. NETAPP NON VERRÀ CONSIDERATA RESPONSABILE IN ALCUN CASO PER QUALSIVOGLIA DANNO DIRETTO, INDIRETTO, ACCIDENTALE, SPECIALE, ESEMPLARE E CONSEQUENZIALE (COMPRESI, A TITOLO ESEMPLIFICATIVO E NON ESAUSTIVO, PROCUREMENT O SOSTITUZIONE DI MERCI O SERVIZI, IMPOSSIBILITÀ DI UTILIZZO O PERDITA DI DATI O PROFITTI OPPURE INTERRUZIONE DELL'ATTIVITÀ AZIENDALE) CAUSATO IN QUALSIVOGLIA MODO O IN RELAZIONE A QUALUNQUE TEORIA DI RESPONSABILITÀ, SIA ESSA CONTRATTUALE, RIGOROSA O DOVUTA A INSOLVENZA (COMPRESA LA NEGLIGENZA O ALTRO) INSORTA IN QUALSIASI MODO ATTRAVERSO L'UTILIZZO DEL PRESENTE SOFTWARE ANCHE IN PRESENZA DI UN PREAVVISO CIRCA L'EVENTUALITÀ DI QUESTO TIPO DI DANNI.

NetApp si riserva il diritto di modificare in qualsiasi momento qualunque prodotto descritto nel presente documento senza fornire alcun preavviso. NetApp non si assume alcuna responsabilità circa l'utilizzo dei prodotti o materiali descritti nel presente documento, con l'eccezione di quanto concordato espressamente e per iscritto da NetApp. L'utilizzo o l'acquisto del presente prodotto non comporta il rilascio di una licenza nell'ambito di un qualche diritto di brevetto, marchio commerciale o altro diritto di proprietà intellettuale di NetApp.

Il prodotto descritto in questa guida può essere protetto da uno o più brevetti degli Stati Uniti, esteri o in attesa di approvazione.

LEGENDA PER I DIRITTI SOTTOPOSTI A LIMITAZIONE: l'utilizzo, la duplicazione o la divulgazione da parte degli enti governativi sono soggetti alle limitazioni indicate nel sottoparagrafo (b)(3) della clausola Rights in Technical Data and Computer Software del DFARS 252.227-7013 (FEB 2014) e FAR 52.227-19 (DIC 2007).

I dati contenuti nel presente documento riguardano un articolo commerciale (secondo la definizione data in FAR 2.101) e sono di proprietà di NetApp, Inc. Tutti i dati tecnici e il software NetApp forniti secondo i termini del presente Contratto sono articoli aventi natura commerciale, sviluppati con finanziamenti esclusivamente privati. Il governo statunitense ha una licenza irrevocabile limitata, non esclusiva, non trasferibile, non cedibile, mondiale, per l'utilizzo dei Dati esclusivamente in connessione con e a supporto di un contratto governativo statunitense in base al quale i Dati sono distribuiti. Con la sola esclusione di quanto indicato nel presente documento, i Dati non possono essere utilizzati, divulgati, riprodotti, modificati, visualizzati o mostrati senza la previa approvazione scritta di NetApp, Inc. I diritti di licenza del governo degli Stati Uniti per il Dipartimento della Difesa sono limitati ai diritti identificati nella clausola DFARS 252.227-7015(b) (FEB 2014).

#### **Informazioni sul marchio commerciale**

NETAPP, il logo NETAPP e i marchi elencati alla pagina<http://www.netapp.com/TM> sono marchi di NetApp, Inc. Gli altri nomi di aziende e prodotti potrebbero essere marchi dei rispettivi proprietari.